## **SNABBGUIDE TELEFONKONFERENS**

## **BOKA KONFERENSEN SNABBT OCH ENKELT**

Starta eller schemalägg telefonkonferenser enkelt, med bara några knapptryck.

**1** Logga först in på **Mina sidor**. Välj sedan **Möten.**

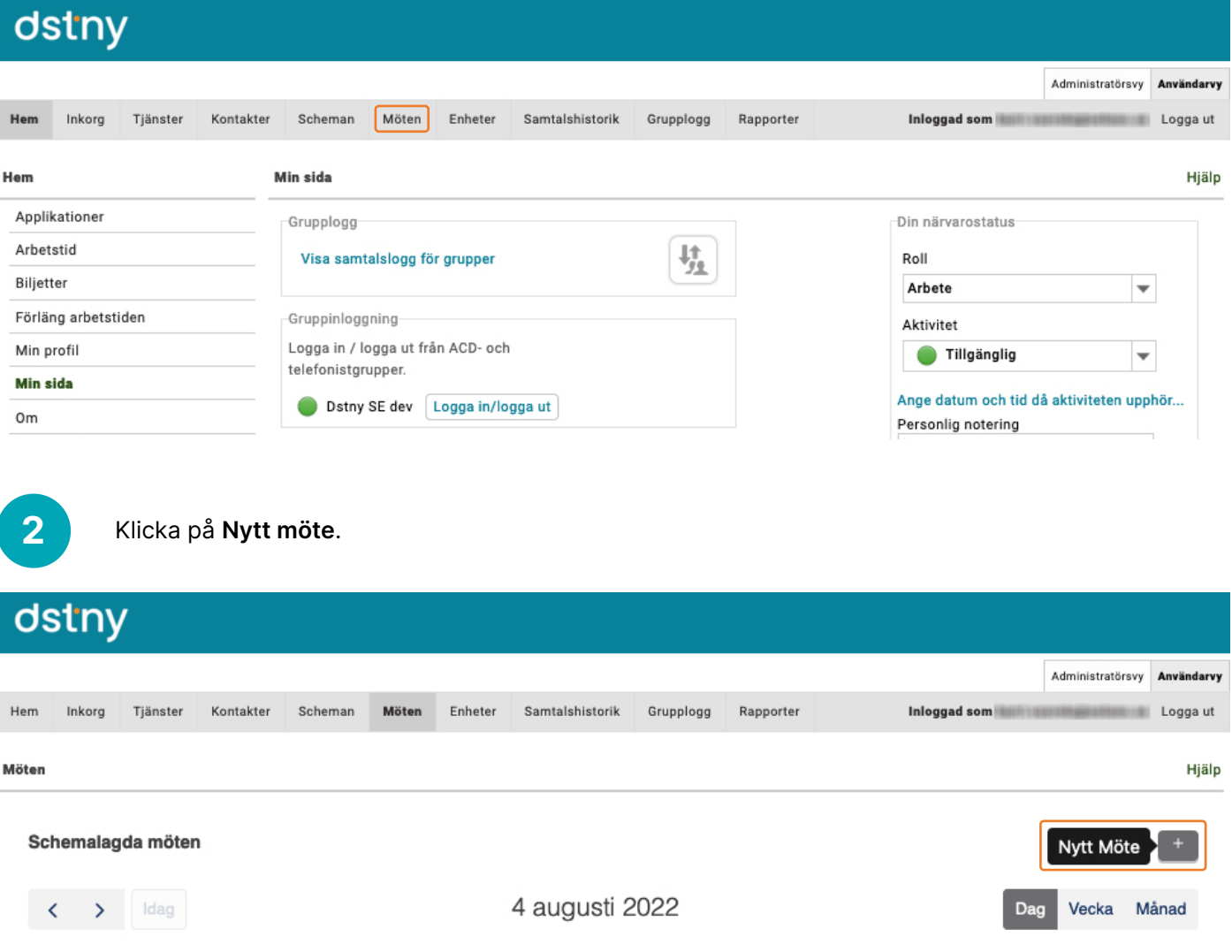

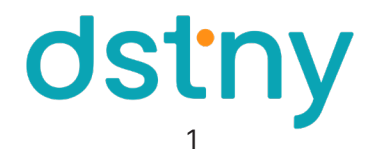

## detiny

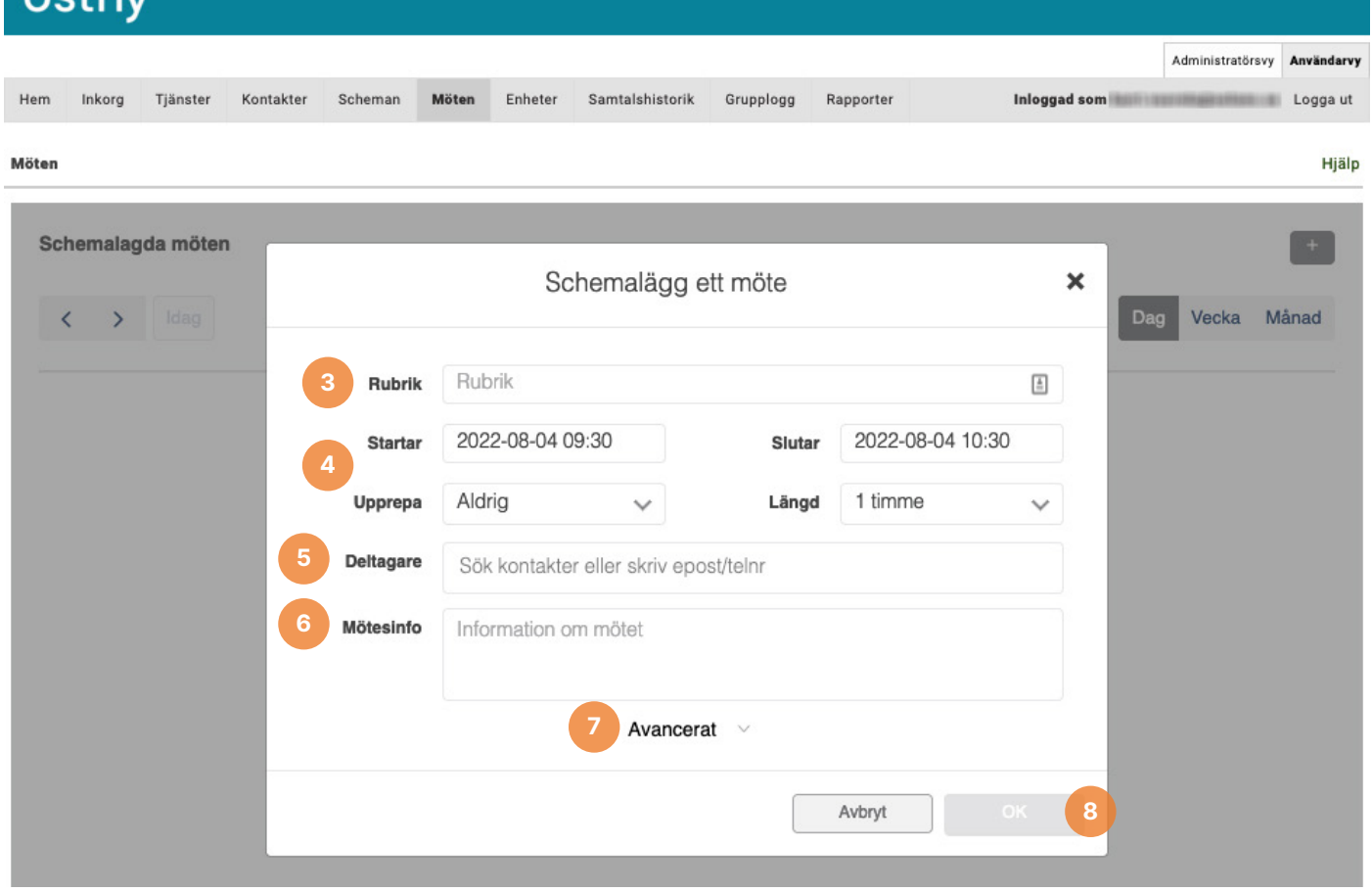

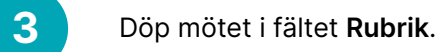

Välj tid, datum och längd för mötet. Du kan också välja om det är ett återkommande möte.

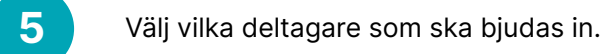

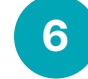

Skriv ner eventuell mötesinformation.

Här finns inställningar för att skicka ut en påminnelse för mötet.

Klicka på **OK** för att skicka ut inbjudan. 

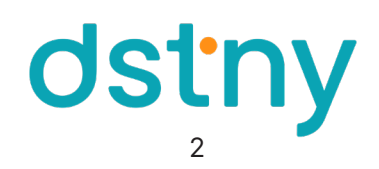